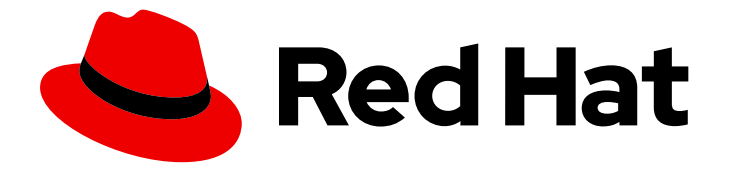

# Red Hat OpenStack Platform 15

# OpenStack Integration Test Suite Guide

Introduction to the OpenStack Integration Test Suite

Last Updated: 2020-05-14

Introduction to the OpenStack Integration Test Suite

OpenStack Team rhos-docs@redhat.com

## Legal Notice

Copyright © 2020 Red Hat, Inc.

The text of and illustrations in this document are licensed by Red Hat under a Creative Commons Attribution–Share Alike 3.0 Unported license ("CC-BY-SA"). An explanation of CC-BY-SA is available at

http://creativecommons.org/licenses/by-sa/3.0/

. In accordance with CC-BY-SA, if you distribute this document or an adaptation of it, you must provide the URL for the original version.

Red Hat, as the licensor of this document, waives the right to enforce, and agrees not to assert, Section 4d of CC-BY-SA to the fullest extent permitted by applicable law.

Red Hat, Red Hat Enterprise Linux, the Shadowman logo, the Red Hat logo, JBoss, OpenShift, Fedora, the Infinity logo, and RHCE are trademarks of Red Hat, Inc., registered in the United States and other countries.

Linux ® is the registered trademark of Linus Torvalds in the United States and other countries.

Java ® is a registered trademark of Oracle and/or its affiliates.

XFS ® is a trademark of Silicon Graphics International Corp. or its subsidiaries in the United States and/or other countries.

MySQL<sup>®</sup> is a registered trademark of MySQL AB in the United States, the European Union and other countries.

Node.js ® is an official trademark of Joyent. Red Hat is not formally related to or endorsed by the official Joyent Node.js open source or commercial project.

The OpenStack ® Word Mark and OpenStack logo are either registered trademarks/service marks or trademarks/service marks of the OpenStack Foundation, in the United States and other countries and are used with the OpenStack Foundation's permission. We are not affiliated with, endorsed or sponsored by the OpenStack Foundation, or the OpenStack community.

All other trademarks are the property of their respective owners.

#### Abstract

This guide contains information about installing, configuring, and managing the OpenStack Integration Test Suite in a Red Hat OpenStack Platform environment.

## Table of Contents

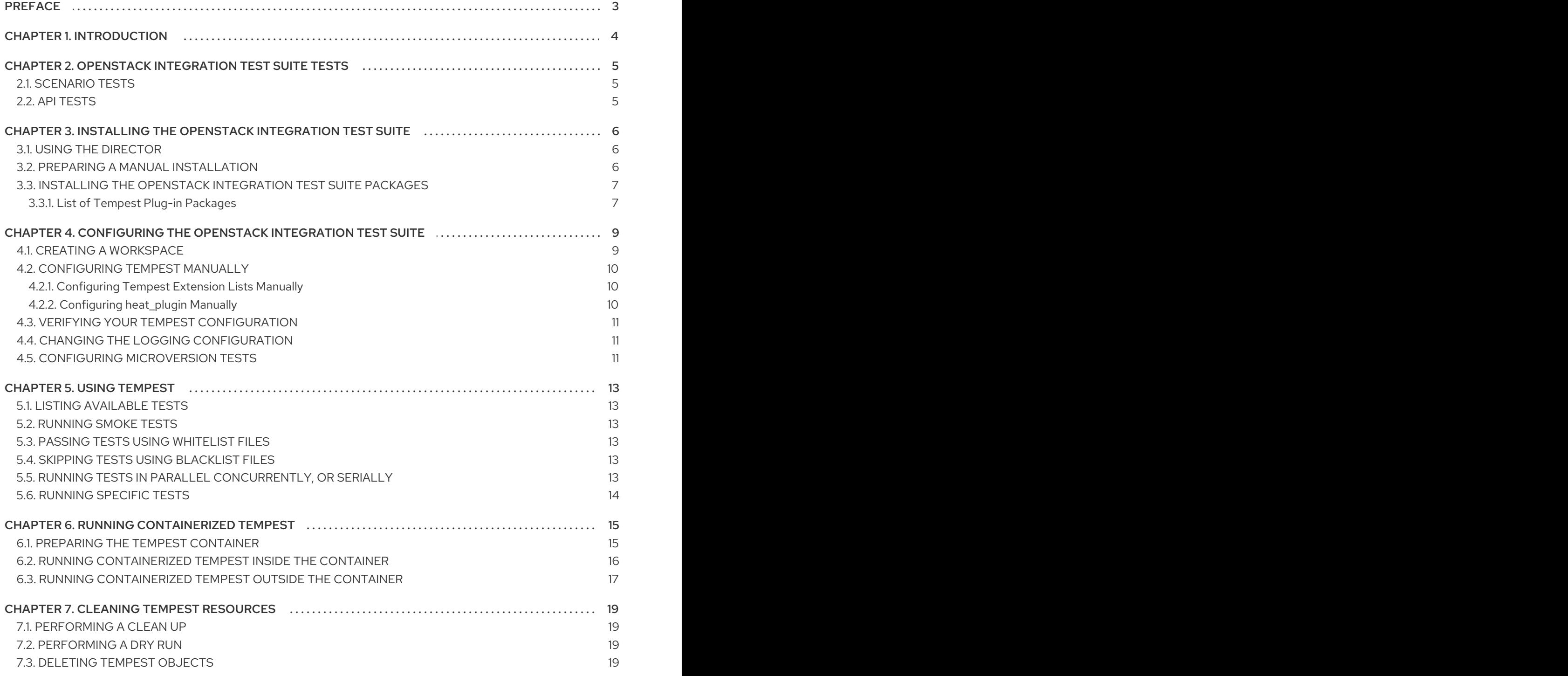

# PREFACE

<span id="page-6-0"></span>This guide contains information about installing, configuring, and managing the OpenStack Integration Test Suite in a Red Hat OpenStack Platform environment.

# CHAPTER 1. INTRODUCTION

<span id="page-7-0"></span>As OpenStack consists of many different projects, it is important to test the interoperability of the projects within your OpenStack cluster. The OpenStack Integration Test Suite (tempest) automates the integration testing of your Red Hat OpenStack Platform deployment. Running tests ensures that your cluster is working as expected, and can also provide early warning of potential problems, especially after an upgrade.

The Integration Test Suite contains tests for OpenStack API validation and scenario testing, as well as unit testing for self-validation. The Integration Test Suite performs black box testing using the OpenStack public APIs, with tempest as the test runner.

# <span id="page-8-0"></span>CHAPTER 2. OPENSTACK INTEGRATION TEST SUITE TESTS

The OpenStack Integration Test Suite has many applications. It acts as a gate for commits to the OpenStack core projects, it can stress test to generate load on a cloud deployment, and it can perform CLI tests to check the response formatting of the command line. However, the functionality that we are concerned with are the **scenario tests** and **API tests**. These tests are run against your OpenStack cloud deployment. The following sections contain information about implementing each of these tests.

## <span id="page-8-1"></span>2.1. SCENARIO TESTS

Scenario tests simulate a typical end user action workflow to test the integration points between services. The testing framework conducts the configuration, tests the integration between services, and is then removed automatically. Tag the tests with the services that they relate to, to make it clear which client libraries the test uses.

A scenario is based on a use case, for example:

- Upload an image to the Image Service
- Deploy an instance from the image
- Attach a volume to the instance
- Create a snapshot of the instance
- Detach the volume from the instance

## <span id="page-8-2"></span>2.2. API TESTS

API tests validate the OpenStack API. Tests use the OpenStack Integration Test Suite implementation of the OpenStack API. You can use both valid and invalid JSON to ensure that error responses are valid. You can run tests independently and you do not have to rely on the previous test state.

# <span id="page-9-0"></span>CHAPTER 3. INSTALLING THE OPENSTACK INTEGRATION TEST SUITE

This section contains information about installing the OpenStack Integration Test Suite either with the director or with a manual installation.

## <span id="page-9-1"></span>3.1. USING THE DIRECTOR

Edit the **undercloud.conf** file, located in the home directory of the **stack** user. Ensure that the **enable\_tempest** parameter is set to **true**:

enable\_tempest = true

If your undercloud is already installed, you can edit the **undercloud.conf** file and then run the **openstack undercloud install** command to include the extra configuration in the undercloud:

\$ openstack undercloud upgrade

You are now ready to install the **tempest** packages and plugins, described in Section 3.3, "Installing the [OpenStack](#page-10-0) Integration Test Suite Packages".

## <span id="page-9-2"></span>3.2. PREPARING A MANUAL INSTALLATION

To run the OpenStack Integration Test Suite, you must first install the necessary packages and create a configuration file that informs the Integration Test Suite where to find the various OpenStack services and other testing behaviour switches.

To install the OpenStack Integration Test Suite, the following networks must be available within your Red Hat OpenStack Platform environment:

- An external network which can provide floating IP
- A private network

These networks must be connected through a router.

Create the private network. Specify the following options according to your network deployment:

- \$ openstack network create <network\_name> --share
- \$ openstack subnet create <subnet\_name> --subnet-range <address/prefix> \
- --network <network\_name>
- \$ openstack router create <router\_name>
- \$ openstack router add subnet <router\_name> <subnet\_name>

Create the public network. Specify the following options according to your network deployment:

- \$ openstack network create <network\_name> --external \
- --provider-network-type flat
- \$ openstack subnet create <subnet\_name> --subnet-range <address/prefix> \
- --gateway <default\_gateway> --no-dhcp --network <network\_name>
- \$ openstack router set <router\_name> --external-gateway <public\_network\_name>

You are now ready to install and configure the OpenStack Integration Test Suite within the **tempest** virtual machine. For more [information,](#page-10-0) see Section 3.3, "Installing the OpenStack Integration Test Suite Packages".

## <span id="page-10-0"></span>3.3. INSTALLING THE OPENSTACK INTEGRATION TEST SUITE PACKAGES

1. Install the packages related to the OpenStack Integration Test Suite:

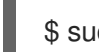

\$ sudo dnf -y install openstack-tempest

This command does not install any tempest plugins. You must install the plugins manually, depending on your OpenStack installation.

2. Install the appropriate tempest plugin for each component in your environment. For example, run the following command to install the keystone, horizon, neutron, cinder, and telemetry plugins:

\$ sudo dnf install python3-keystone-tests-tempest python3-horizon-tests-tempest python3 neutron-tests-tempest python3-cinder-tests-tempest python3-telemetry-tests-tempest

See Section 3.3.1, "List of Tempest Plug-in [Packages"](#page-11-0) for a list of the tempest plugins for each OpenStack component.

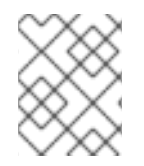

#### **NOTE**

You can also install the **openstack-tempest-all** package. This package contains all of the tempest plugins.

#### <span id="page-10-1"></span>3.3.1. List of Tempest Plug-in Packages

Run the following command to retrieve a list of tempest test packages:

\$ sudo dnf search \$(openstack service list -c Name -f value) 2>/dev/null | grep test | awk '{print \$1}'

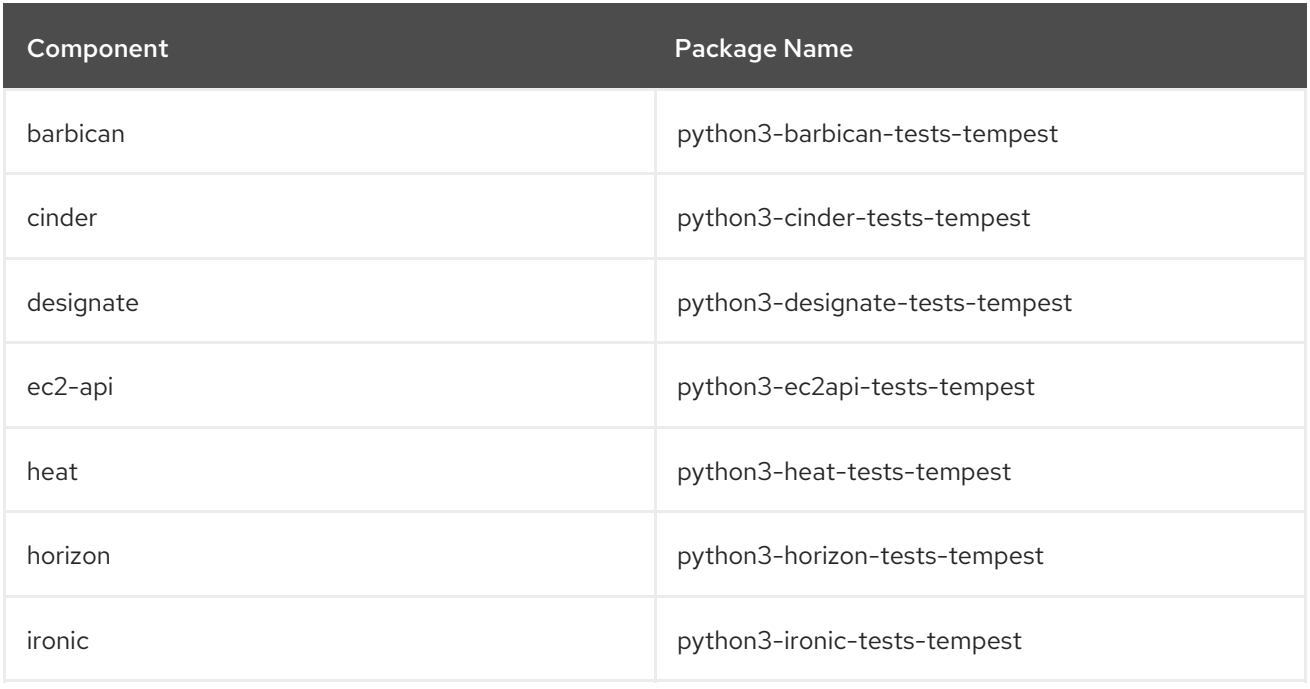

<span id="page-11-0"></span>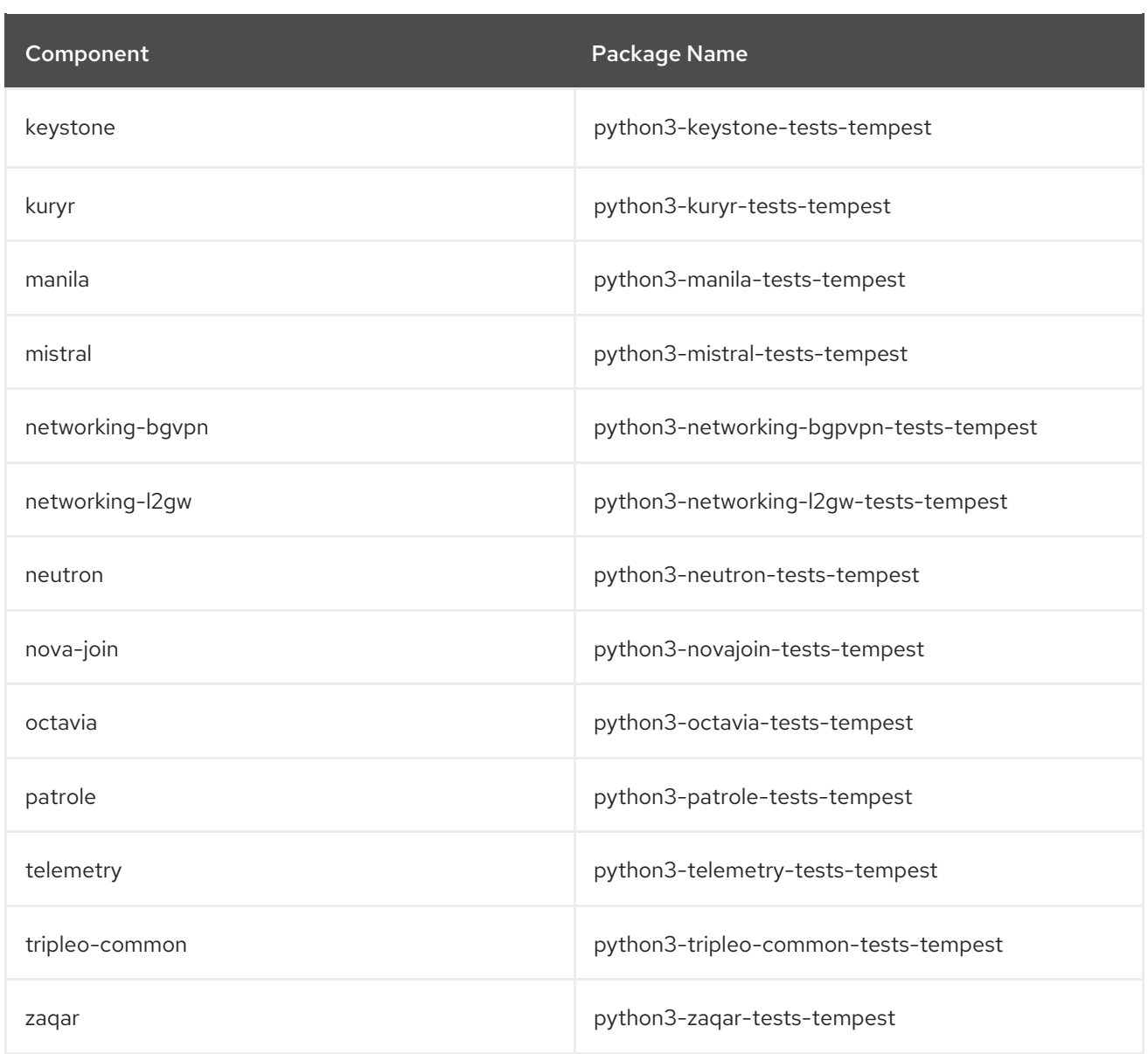

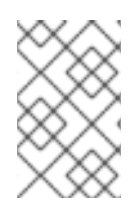

#### **NOTE**

The **python3-telemetry-tests-tempest** package contains plugins for aodh, panko, gnocchi, and ceilometer tests. The **python3-ironic-tests-tempest** package contains plugins for ironic and ironic-inspector.

# <span id="page-12-0"></span>CHAPTER 4. CONFIGURING THE OPENSTACK INTEGRATION TEST SUITE

## <span id="page-12-1"></span>4.1. CREATING A WORKSPACE

- 1. Source the credentials for the target deployment:
	- If the target is in the undercloud, source the credentials for the undercloud:

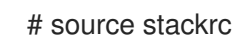

If the target is in the overcloud, source the credentials for the overcloud:

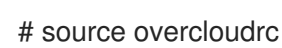

2. Initialize **tempest**:

# tempest init mytempest # cd mytempest

This command creates a tempest workspace named **mytempest**.

Run the following command to view a list of existing workspaces:

# tempest workspace list

3. Generate the **etc/tempest.conf** file:

# discover-tempest-config --deployer-input ~/tempest-deployer-input.conf \ --debug --create --network-id <UUID>

Replace **UUID** with the UUID of the external network.

**discover-tempest-config** was formerly called **config\_tempest.py** and takes the same parameters. It is provided by **python-tempestconf** which is installed as a dependency of **openstack-tempest**.

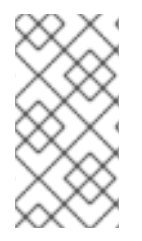

#### **NOTE**

To generate the **etc/tempest.conf** file for the undercloud, ensure that the region name in the **tempest-deployer-input.conf** file is the same as the name in the undercloud deployment. If these names do not match, update the region name in the **tempestdeployer-input.conf** file to match the region name of your undercloud.

To inspect the region name of your undercloud, run the following commands:

\$ source stackrc \$ openstack region list

To inspect the region name of your overcloud, run the following commands:

\$ source overcloudrc \$ openstack region list

## <span id="page-13-0"></span>4.2. CONFIGURING TEMPEST MANUALLY

The **discover-tempest-config** command generates the **tempest.conf** file automatically. However, you must ensure that the **tempest.conf** file corresponds to the configuration of your environment.

#### <span id="page-13-1"></span>4.2.1. Configuring Tempest Extension Lists Manually

The default **tempest.conf** file contains lists of extensions for each component. Inspect the **api\_extensions** attribute for each component in the **tempest.conf** file and verify that the lists of extensions correspond to your deployment.

If the extensions that are available in your deployment do not correspond to the list of extensions in the **api** extensions attribute of the **tempest.conf** file, the component fails tempest tests. To prevent this failure, you must identify the extensions that are available in your deployment and include them in the **api extensions** parameter. To get a list of Network, Compute, Volume, or Identity extensions in your deployment, run the following command:

\$ openstack extension list [--network] [--compute] [--volume] [--identity]

#### <span id="page-13-2"></span>4.2.2. Configuring heat plugin Manually

Configure **heat plugin** plugin manually according to your deployment configuration. The following example contains the minimum **tempest.conf** configuration for **heat\_plugin**:

```
[service_available]
heat_plugin = True
[heat plugin]
username = demo
password = \text{***}project_name = demo
admin_username = admin
admin password = ****
admin_project_name = admin
auth_url = http://10.0.0.110:5000//v3
auth version = 3user domain id = default
project_domain_id = default
user_domain_name = Default
project_domain_name = Default
region = regionOne
instance type = m1.nano
minimal instance type = m1.micro
image ref = 7faed41e-a56c-4971-bf48-24e4e23e69a5
minimal_image_ref = 7faed41e-a56c-4971-bf48-24e4e23e69a5
```
#### **NOTE**

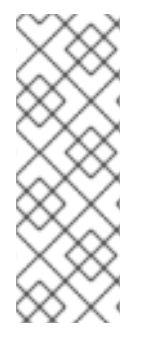

You must set **heat\_plugin** to **True** in the **[service\_available]** section of the **tempest.conf** file, and the user in the **username** attribute of the **[heat\_plugin]** section must have the role **member**. For example, run the following command to add the **member** role to the **demo** user:

\$ openstack role add --user demo --project demo member

## <span id="page-14-0"></span>4.3. VERIFYING YOUR TEMPEST CONFIGURATION

Verify your current tempest configuration:

# tempest verify-config -o <output>

**output** is the output file where Tempest writes your updated configuration. This is different from your original configuration file.

## <span id="page-14-1"></span>4.4. CHANGING THE LOGGING CONFIGURATION

The default location for log files is the **logs** directory within your tempest workspace.

To change this directory, in **tempest.conf**, under the **[DEFAULT]** section, set **log\_dir** to the desired directory:

**IDEFAULTI**  $log$  dir = <directory>

If you have your own logging configuration file, in **tempest.conf**, under the **[DEFAULT]** section, set **log\_config\_append** to your file:

[DEFAULT]  $log\_config\_append =$  <file>

If you set the **log config append** attribute, Tempest ignores all other logging configuration in **tempest.conf**, including the **log\_dir** attribute.

## <span id="page-14-2"></span>4.5. CONFIGURING MICROVERSION TESTS

The OpenStack Integration Test Suite provides stable interfaces to test the API microversions. This section contains information about implementing microversion tests using these interfaces.

First, you must configure options in the **tempest.conf** configuration file to specify the target microversions. Configure these options to ensure that the supported microversions correspond to the microversions used in the OpenStack cloud. You can specify a range of target microversions to run multiple microversion tests in a single Integration Test Suite operation.

For example, to limit the range of microversions for the **compute** service, in the **[compute]** section of your configuration file, assign values to the **min\_microversion** and **max\_microversion** parameters:

[compute] min microversion  $= 2.14$ max microversion = latest  $\frac{1}{\sqrt{2}}$ 

## CHAPTER 5. USING TEMPEST

<span id="page-16-6"></span><span id="page-16-0"></span>Run the commands in this section to perform various test operations. You can also combine multiple options in a single **tempest run** command.

### <span id="page-16-1"></span>5.1. LISTING AVAILABLE TESTS

Run the **tempest-run** command with either the **--list-tests** or **-l** options to get a list of available tempest tests:

# tempest run -l

#### <span id="page-16-2"></span>5.2. RUNNING SMOKE TESTS

Smoke testing is a type of preliminary testing which only covers the most important functionality. While they are not comprehensive, running smoke tests can save time if they do identify a problem.

# tempest run --smoke

#### <span id="page-16-3"></span>5.3. PASSING TESTS USING WHITELIST FILES

A whitelist file is a file that contains regular expressions to select tests that you want to include. Regular expressions are separated by a newline.

Run the **tempest run** command with either the **--whitelist-file** or **-w** options to use a whitelist file:

# tempest run -w <whitelist\_file>

#### <span id="page-16-4"></span>5.4. SKIPPING TESTS USING BLACKLIST FILES

A blacklist file is a file that contains regular expressions to select tests that you want to exclude. Regular expressions are separated by a newline.

Run the **tempest run** command with either the **--blacklist-file** or **-b** options to use a blacklist file:

# tempest run -b <blacklist\_file>

#### <span id="page-16-5"></span>5.5. RUNNING TESTS IN PARALLEL CONCURRENTLY, OR SERIALLY

Run the tests serially:

# tempest run --serial

Run the tests in parallel. Parallel testing is the default:

# tempest run --parallel

Use the **--concurrency** or **-c** option to specify the number of workers to use when running tests in parallel:

# tempest run --concurrency <workers>

By default, the Integration Test Suite uses one worker for each CPU available.

## <span id="page-17-0"></span>5.6. RUNNING SPECIFIC TESTS

Run specific tests with the **--regex** regular expression option. The regular expression must be Python regular expression:

# tempest run --regex <regex>

For example, use the following example command to run all tests that have names beginning with **tempest.scenario**:

# tempest run --regex ^tempest.scenario

# CHAPTER 6. RUNNING CONTAINERIZED TEMPEST

<span id="page-18-0"></span>This section contains information about running tempest from a container on the undercloud. You can run tempest against the overcloud or the undercloud. Containerized tempest requires the same resources as non-containerized tempest.

## <span id="page-18-1"></span>6.1. PREPARING THE TEMPEST CONTAINER

Complete the following steps to download and configure your tempest container:

1. Change to the **/home/stack** directory:

\$ cd /home/stack

2. Download the tempest container:

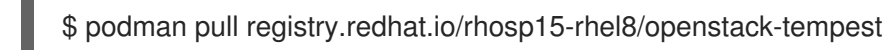

This container includes all tempest plugins. Running tempest tests globally with this container includes tests for plugins. For example, if you run the **tempest run --regex '(\*.)'** command, tempest runs all plugin tests. These tempest tests fail if your deployment does not contain configuration for all plugins. Run the **tempest list-plugins** command to view all installed plugins. To exclude tests, you must include the tests that you want to exclude in a blacklist file. For more information, see Chapter 5, *Using [Tempest](#page-16-6)*.

3. Create directories to use for exchanging data between the host machine and the container:

\$ mkdir container\_tempest tempest\_workspace

4. Copy the necessary files to the **container\_tempest** directory. This directory is the file source for the container:

\$ cp stackrc overcloudrc tempest-deployer-input.conf container\_tempest

5. List the available container images:

\$ podman images REPOSITORY TAG IMAGE ID CREATED SIZE registry.redhat.io/rhosp15-rhel8/openstack-tempest latest 881f7ac24d8f 10 days ago 641 MB

6. Create an alias to facilitate easier command entry. Ensure that you use absolute paths when mounting the directories:

\$ alias podman-tempest="podman run -i \ -v "\$(pwd)"/container\_tempest:/home/stack/container\_tempest \ -v "\$(pwd)"/tempest\_workspace:/home/stack/tempest\_workspace \ registry.redhat.io/rhosp15-rhel8/openstack-tempest \ /bin/bash"

7. To get a list of available tempest plugins in the container, run the following command:

\$ podman-tempest -c "rpm -qa | grep tempest"

#### <span id="page-19-0"></span>6.2. RUNNING CONTAINERIZED TEMPEST INSIDE THE CONTAINER

- 1. Create a tempest script that you can execute within the container to generate the **tempest.conf** file and run the tempest tests. The script performs the following actions:
	- Set the exit status for the command **set -e**.
	- Source the **overcloudrc** file if you want to run tempest against the overcloud. Source the **stackrc** file if you want to run tempest against the undercloud.
	- **•** Run **tempest init** to create a tempest workspace. Use the shared directory so that the files are also accessible from the host.
	- Change directory to **tempest\_workspace**
	- Export the TEMPESTCONF environment variable for ease of use at a later stage.
	- Execute **discover-tempest-config** to generate the **tempest.conf** file. For more information about the options that you can include in the **discover-tempest-config** command, run **discover-tempest-config --help**.
	- **Set --out to home/stack/tempest workspace/tempest.conf** so that the **tempest.conf** file is accessible from the host machine.
	- Set **--deployer-input** to point to the **tempest-deployer-input.conf** file in the shared directory.
	- Run tempest tests. This example script runs the smoke test **tempest run --smoke**.

\$ cat <<'EOF'>> /home/stack/container\_tempest/tempest\_script.sh set -e source /home/stack/container\_tempest/overcloudrc tempest init /home/stack/tempest\_workspace pushd /home/stack/tempest\_workspace

export TEMPESTCONF="/usr/bin/discover-tempest-config"

\$TEMPESTCONF \

--out /home/stack/tempest\_workspace/etc/tempest.conf \ --deployer-input /home/stack/container\_tempest/tempest-deployer-input.conf \ --debug \ --create \ object-storage.reseller\_admin ResellerAdmin tempest run --smoke

EOF

If you already have a **tempest.conf** file and you want only to run the tempest tests, omit **TEMPESTCONF** from the script and replace it with a command to copy your **tempest.conf** file from the **container tempest** directory to the **tempest workspace/etc** directory:

\$ cp /home/stack/container\_tempest/tempest.conf /home/stack/tempest\_workspace/etc/tempest.conf

2. Set executable privileges on the **tempest\_script.sh** script:

\$ chmod +x container\_tempest/tempest\_script.sh

3. Run the tempest script from the container using the alias that you created in a previous step:

\$ podman-tempest -c 'set -e; /home/stack/container\_tempest/tempest\_script.sh'

- 4. Inspect the **.stestr** directory for information about the test results.
- 5. If you want to rerun the tempest tests, you must first remove and recreate the tempest workspace:

\$ sudo rm -rf /home/stack/tempest\_workspace \$ mkdir /home/stack/tempest\_workspace

#### <span id="page-20-0"></span>6.3. RUNNING CONTAINERIZED TEMPEST OUTSIDE THE CONTAINER

The container generates or retrieves the **tempest.conf** file and runs tests. You can perform these operations from outside the container:

1. Source the **overcloudrc** file if you want to run tempest against the overcloud. Source the **stackrc** file if you want to run tempest against the undercloud:

# source /home/stack/container\_tempest/overcloudrc

2. Run **tempest init** to create a tempest workspace. Use the shared directory so that the files are also accessible from the host:

# tempest init /home/stack/tempest\_workspace

- 3. Generate the **tempest.conf** file:
	- # discover-tempest-config \
	- --out /home/stack/tempest\_workspace/tempest.conf \
	- --deployer-input /home/stack/container\_tempest/tempest-deployer-input-conf \
	- $-debug \setminus$
	- --create \

object-storage.reseller\_admin ResellerAdmin

For more information about the options that you can include in the **discover-tempest-config** command, run **discover-tempest-config --help**.

4. Execute tempest tests. For example, run the following command to execute the tempest smoke test using the alias you created in a previous step:

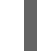

# podman-tempest -c "tempest run --smoke"

5. Inspect the **.stestr** directory for information about the test results.

6. If you want to rerun the tempest tests, you must first remove and recreate the tempest workspace:

\$ sudo rm -rf /home/stack/tempest\_workspace \$ mkdir /home/stack/tempest\_workspace

## CHAPTER 7. CLEANING TEMPEST RESOURCES

<span id="page-22-0"></span>After running **tempest**, there are files, users and tenants created in the testing process that must be deleted. Being able to self-clean is one of the design principles of **tempest**.

#### <span id="page-22-1"></span>7.1. PERFORMING A CLEAN UP

First, you must initialize the saved state. This creates the file **saved state.json**, which prevents the cleanup from deleting objects that need to be kept. Typically you would run cleanup with **--init-savedstate** prior to a tempest run. If this is not the case, saved state.json must be edited to remove objects that you want cleanup to delete.

# tempest cleanup --init-saved-state

Run the cleanup:

# tempest cleanup

The **tempest cleanup** command deletes tempest resources but does not delete projects or the tempest administrator account.

## <span id="page-22-2"></span>7.2. PERFORMING A DRY RUN

It is recommended to perform a dry run before executing the real cleanup. A dry run lists the files that would be deleted by a cleanup, but does not delete any files. The files are listed in the **dry\_run.json** file. Check the **dry\_run.json** file to ensure that the cleanup does not delete any files that you require for your environment.

# tempest cleanup --dry-run

## <span id="page-22-3"></span>7.3. DELETING TEMPEST OBJECTS

Run the following command to delete all tempest resources, including projects, but not the tempest administrator account:

# tempest cleanup --delete-tempest-conf-objects